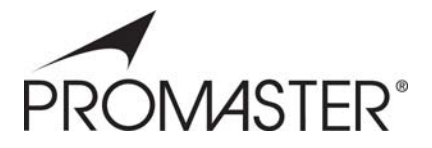

# **Memory Card Reader/Writer**

# **USER MANUAL**

Thank you for purchasing a **PROMASTER® Memory Card Reader/Writer**.

The PROMASTER® Memory Card Reader/Writer lets you access your pictures or other files from a memory card without the need to directly connect a camera or other media device to your computer.

Follow the simple instructions in this user manual and enjoy the benefits of these convenient features:

- **Easily access media and manage content almost anywhere**
- **Supports automatic card detection and high speed data transfer**
- **Eliminates need for direct connection of media device to save battery power**
- **Windows and Mac compatible hot swappable, Plug and Play**

### **INSTALLATION**

- Using the included USB cable, connect the Reader/Writer to a USB port on your computer.
- Double-click on "My Computer" to confirm that a drive letter labeled Removable Disk appears.
- Check that the internal blue power LED lights confirming a proper connection.
- Insert your memory card in the reader slot to use the card reader function.
- Double-click on the Removable Disk drive letter to read or write desired files to or from your computer or storage card.

## **OPERATIONS GUIDE**

#### **OVERVIEW**

The read and write commands for memory cards are the same as those used for moving data to and from any other computer storage device, such as a USB drive or floppy disk. You simply plug the PROMASTER® Reader/Writer into any USB port of your PC or Mac and begin transferring information stored on flash media cards to your computer and back.

#### **OPERATING TIPS**

#### **Using Compact Flash (CF I and II) & Microdrive Reader**

When inserting cards, the side with the holes should face the card slot on the PROMASTER® reader. Also, make sure that a card's indented tracks line-up with the side rails in the slot. To remove the card, pull out the card carefully.

When using a Microdrive with an Apple Macintosh System, please connect the PROMASTER® reader to the USB port located on the back or the side of the computer. Avoid connection to the key-board's USB port.

#### **Picture Card (xD), Secure Digital Card (SD,SDHC,SDXC)/MultiMedia Card (MMC), and Memory Stick (MS) Readers**

Insert your card with metal contact strips facing down, and notched corners facing into the appropriate labeled slot on the PROMASTER® reader.

Be sure to push the memory card all the way into the PROMASTER® reader. To remove cards, pull out the cards carefully.

#### **SPECIFICATONS**

- Type: Hi-Speed USB 2.0, USB 1.1, CE, FCC, WEEEConnections
- Connection: USB type A male

#### **SYSTEM REQUIREMENTS**

- USB port
- Compatible with: Windows XP, Vista, Windows 7 Mac OS 9.2 or 10.1.2.3 or higher

# **ONE-YEAR LIMITED WARRANTY**

PROMASTER® warrants to the original end user that, for one year from the date of original retail purchase, under normal intended usage, your PROMASTER® Reader/Writer (the Product) will be free from defects in materials and workmanship that would prevent it from performing according to published product specifications.

#### **Warranty Return Procedure**

If you require service under this warranty, return this product along with your ORIGINAL DATED sales receipt to the PROMASTER® dealer where you purchased your product. If this is not convenient, visit www.promaster.com on the internet for other service options.

Made in Taiwan

Code 8843 – Compact Flash (I/II) with UDMA support and Microdrive Code 6384 – Secure Digital (SD, SDHC, SDXC) MultiMedia Card Code 1827 – Memory Stick, Memory Stick Duo Code 6391 – xD Picturecard

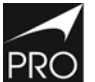

PHOTOGRAPHIC RESEARCH ORGANIZATION, INC. FAIRFIELD, CT 06825

www.promaster.com

PROMASTER is a supplier of premium quality lenses, digital camera memory, batteries and accessories, binoculars, filters, digital and conventional electronic flashes, camera cases and tripods.